## RENOVAÇÃO DE EMPRÉSTIMO (PELO COMPUTADOR OU CELULAR)

- 1. Acesse o site do câmpus Itapetininga: https://itp.ifsp.edu.br
- 2. Clique no link Pergamum na página inicial

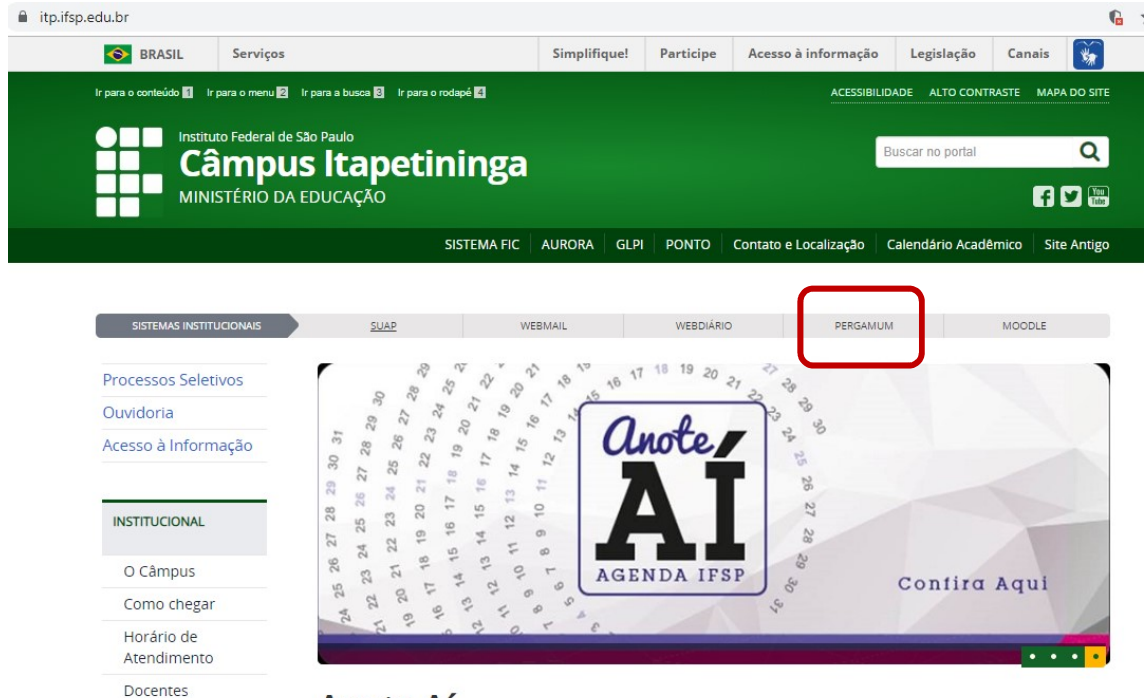

Anote Aí

## 3. Na página aberta, clique em Meu Pergamum para fazer login.

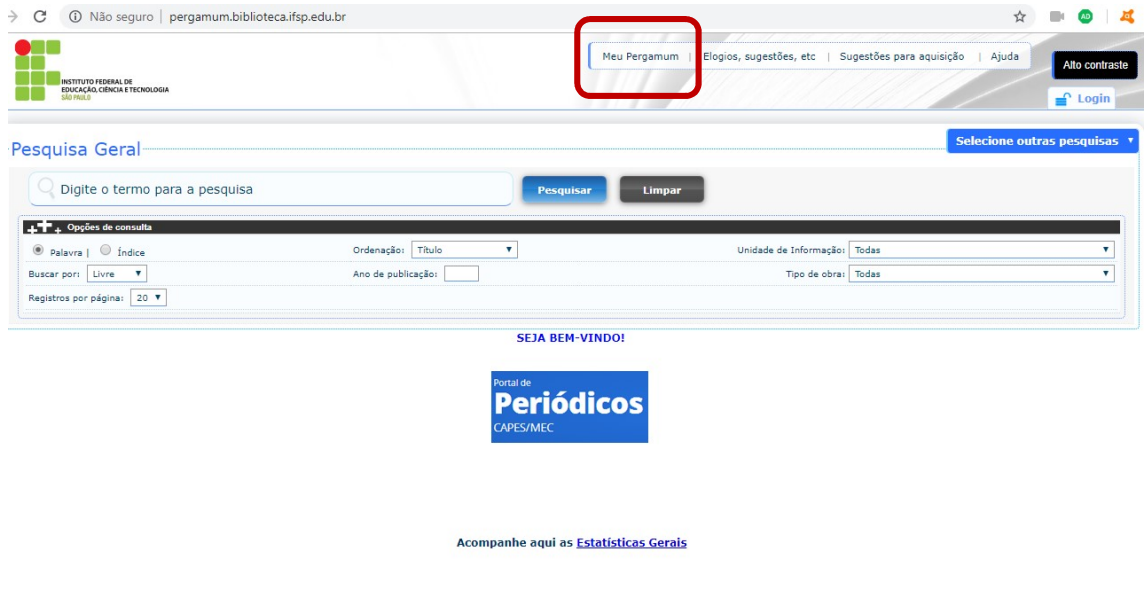

4. Se for aluno, selecione o câmpus Itapetininga e digite o seu prontuário (sem traço ou IT. Exemplo: 1812345) e a sua senha do SUAP (alunos mais antigos podem acessar com a senha do Aurora). Se for servidor, digite o seu prontuário (com IT e sem traço. Exemplo: it181345) e a sua senha do e-mail institucional.

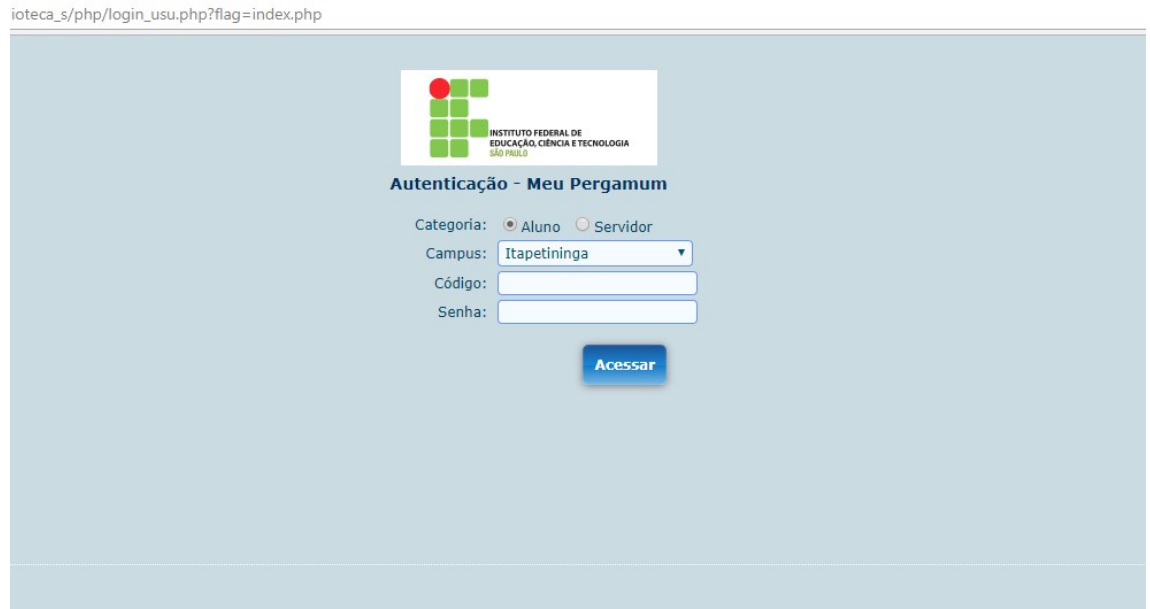

5. Você pode renovar os livros clicando no botão Renovar. Observe que é possível consultar a data de devolução e quantas vezes você já renovou pela Internet. Você pode renovar três vezes pelo computador ou celular. Na quarta, é necessário apresentar-se à Biblioteca com o livro em mãos para zerar a contagem.

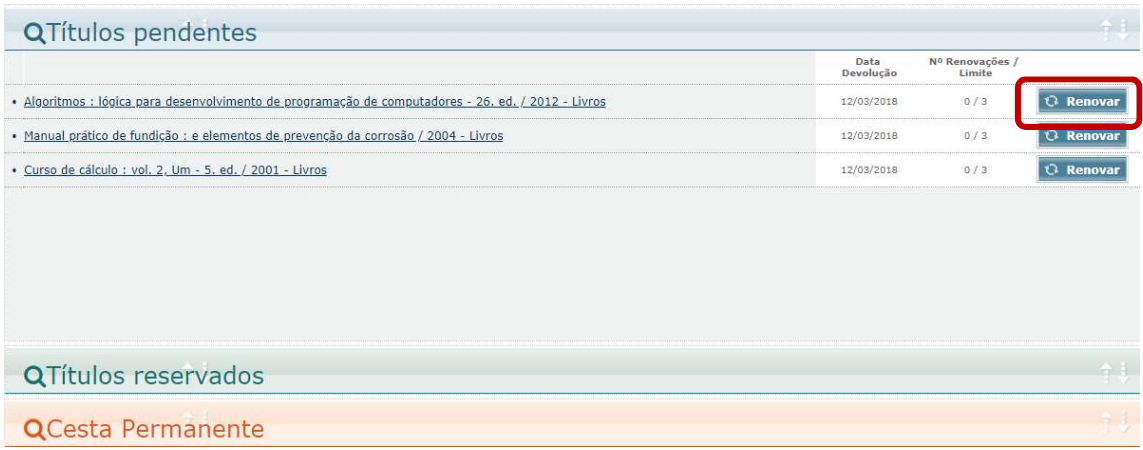

6. Após clicar em Renovar, o empréstimo está garantido por mais uma semana. Não é necessário fazer nenhum outro procedimento. Porém, caso queira receber o comprovante de empréstimo em seu e-mail (recomendado), clique em Recibo por email antes de clicar em Voltar.

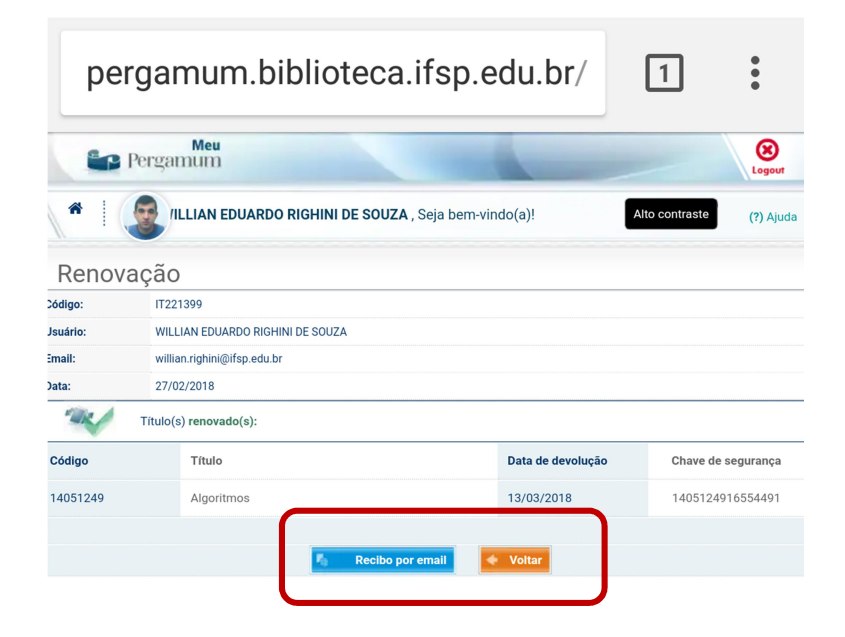

Produzido pela Biblioteca do Instituto Federal de Educação, Ciência e Tecnologia de São Paulo

– Câmpus Itapetininga